Guía deApoyo de Proceso de **Certificación** Registro de Proveedores

OFICINA NORMATIVA DE CONTRATACIÓN Y ADQUISICIONES DEL **ESTADO** 

Transparencia y Lucha contra la Corrupción GOBIERNO DE LA REPÚBLICA

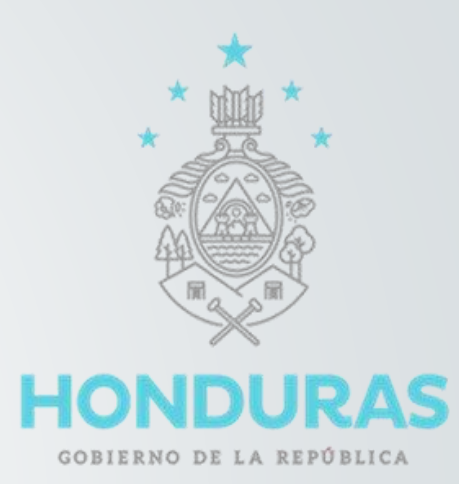

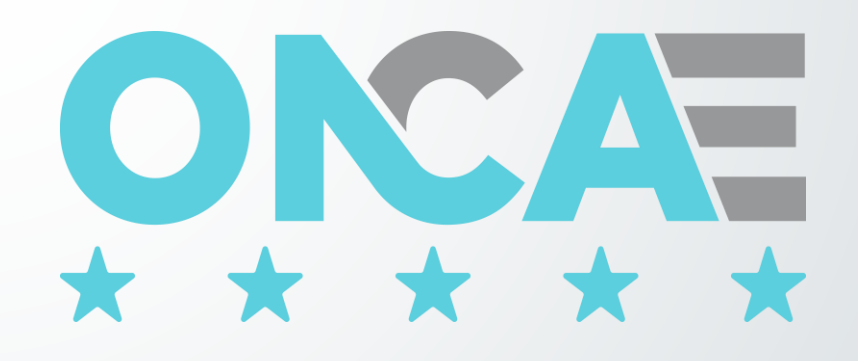

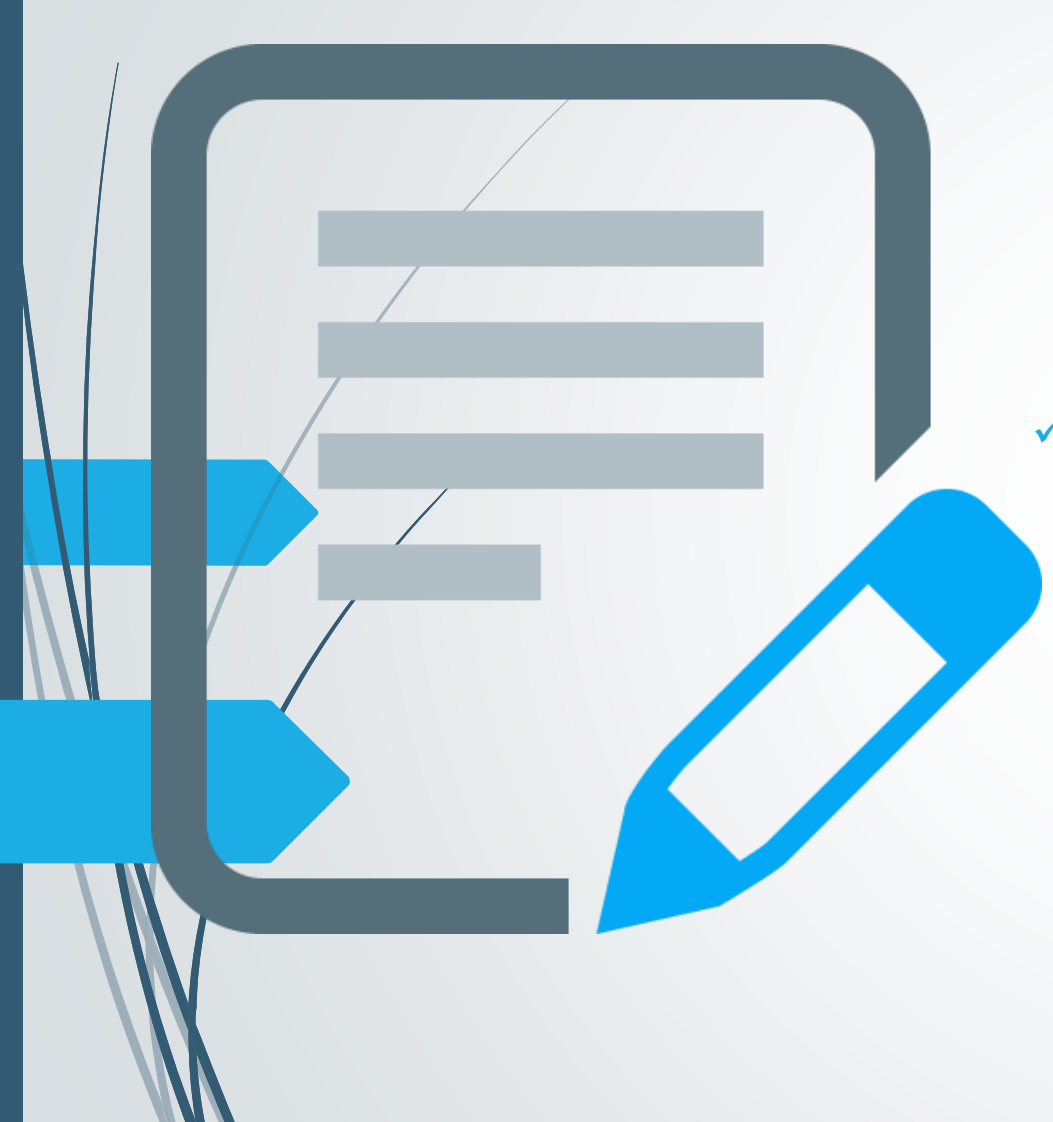

## Registro de Proveedores

✓ EL DEPARTAMENTO DE REGISTRO DE PROVEEDORES BRINDA UNO DE LOS SERVICIOS DE LA ONCAE, SIENDO UNA DE SUS FUNCIONES MANTENER UN REGISTRO CENTRALIZADO DE PROVEEDORES INTERESADOS CERTIFICADOS PARA OFERTAR EN LA ADJUDICACIÓN DE CONTRATOS CON LOS ORGANISMOS ESTATALES.

### Registro de Proveedores

 $\checkmark$  FACILITA DE FORMA EXPEDITA LA CONSTANCIA DE ESTAR EN TRÁMITE LA CERTIFICACIÓN.

✓ ACTUALMENTE EL PROCESO DE CERTIFICACIÓN ES LA PRESENTACIÓN FÍSICA DE LOS DOCUMENTOS, LOS CUALES SE REVISAN Y ANALIZAN POR EL PERSONAL CAPACITADO POR LA ONCAE .

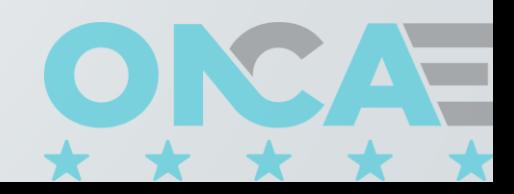

#### **PROCESO DE CERTIFICACIÓN**

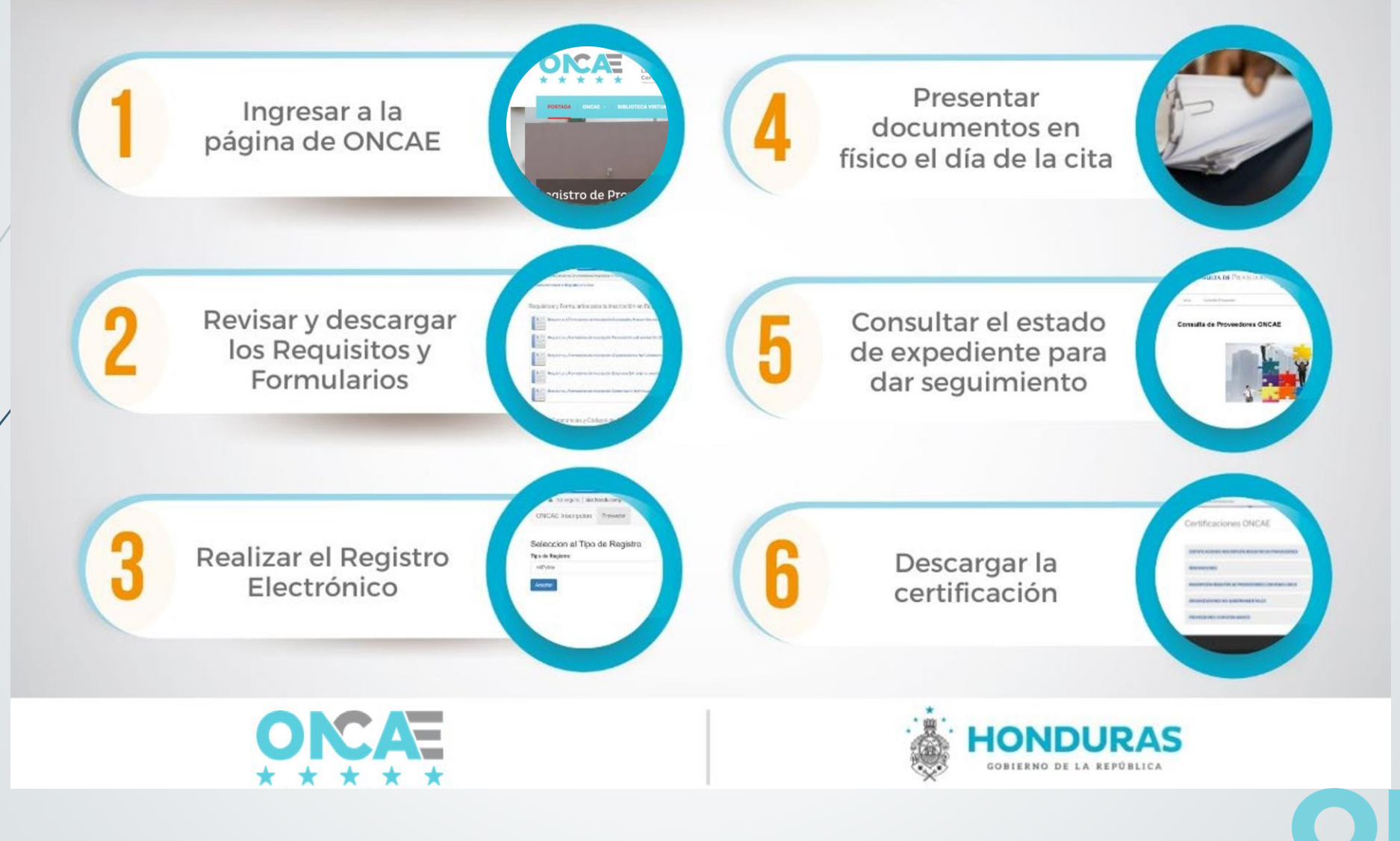

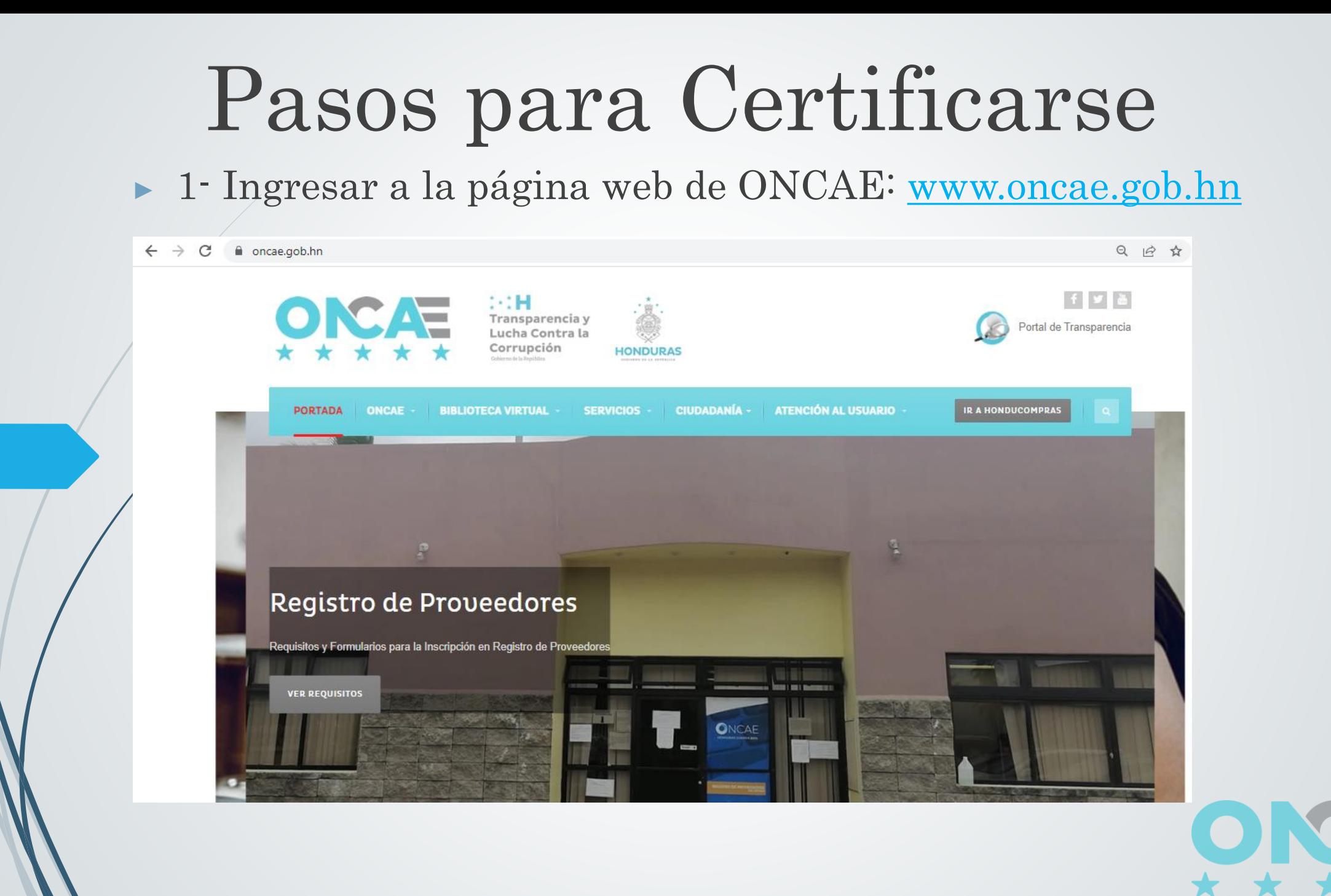

▶ 2- Revisar y descargar los Requisitos y Formularios: [www.oncae.gob.hn/servicios/proveedores/requisitos-y-formularios](http://www.oncae.gob.hn/servicios/proveedores/requisitos-y-formularios)

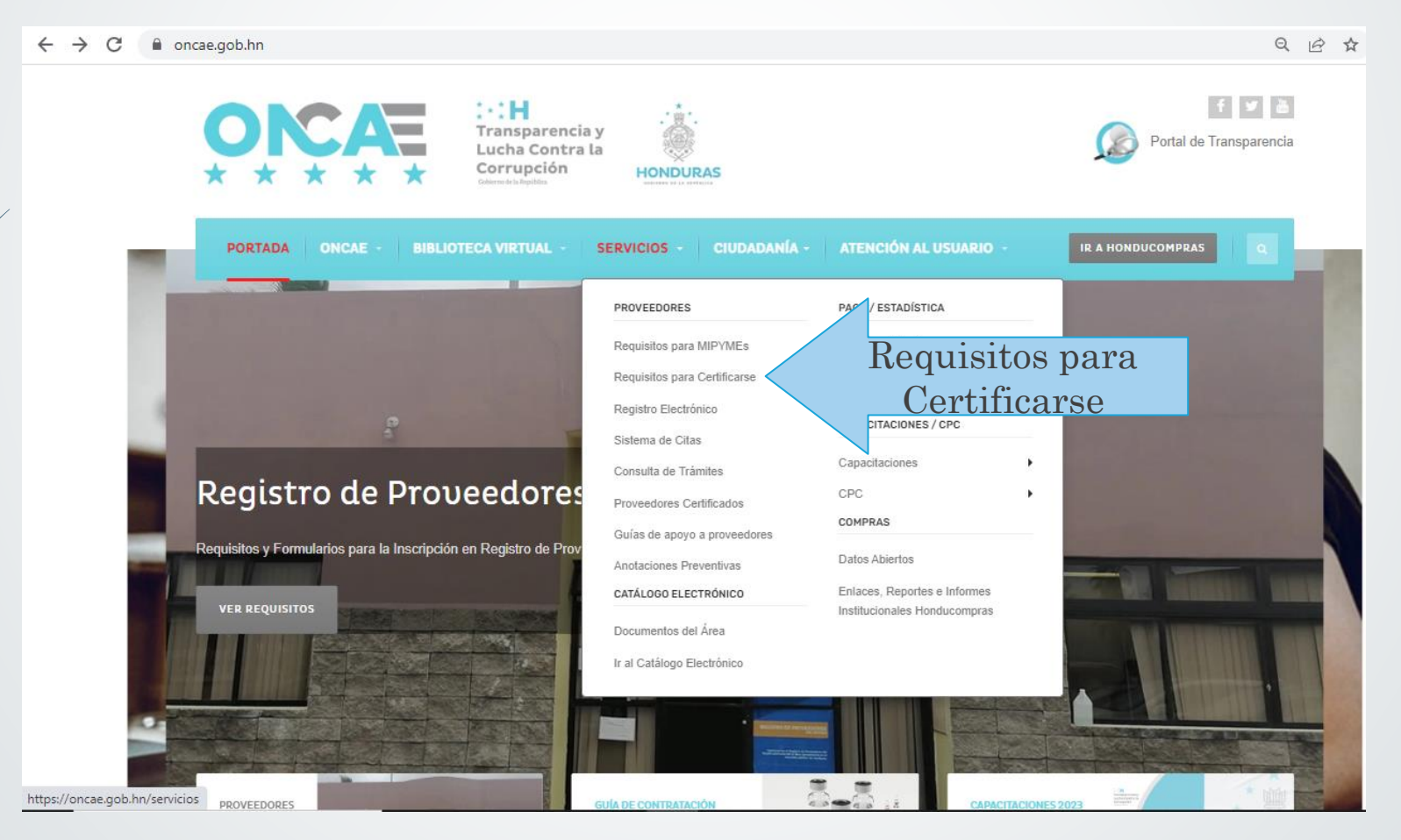

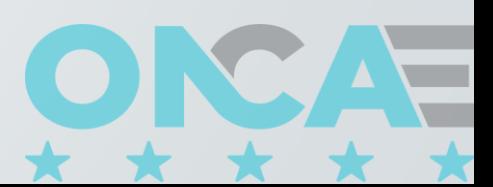

# Menú de Regitro de Proveedores

- $\checkmark$  Requisitos para MIPYMEs  $\checkmark$  Requisitos para
- **Certificarse**
- ✓Registro Electrónico
- ✓Sistemas de Citas
- ✓Consulta de Trámites
- ✓Proveedores Certificados
- ✓Guías de Apoyo a Proveedores
- ✓Anotaciones Preventivas

#### $\mathcal{C}$ a oncae.gob.hn

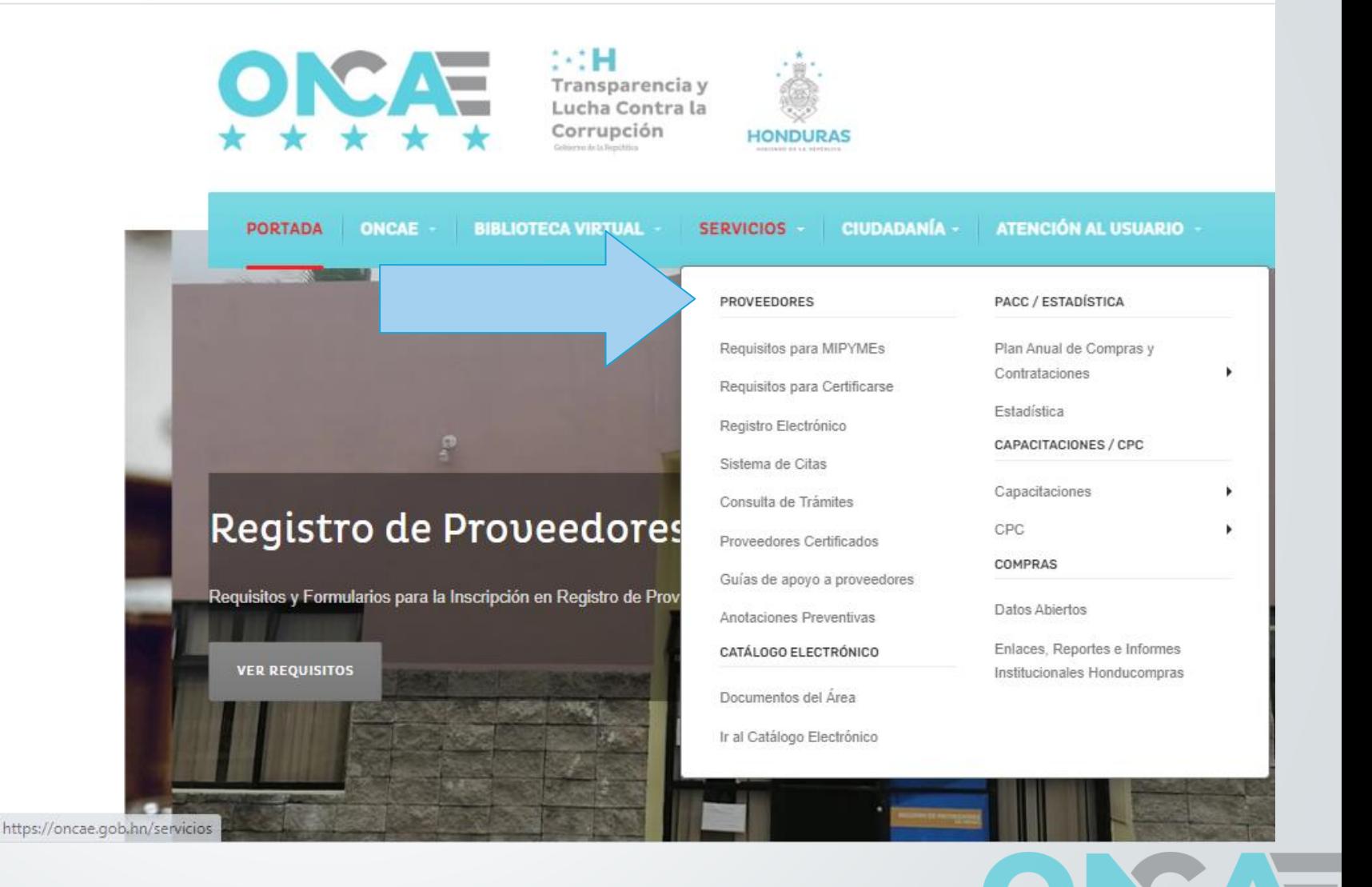

▶ 3- Realizar el Registro Electrónico: <http://sicc.honducompras.gob.hn/InscripcionRPC/>

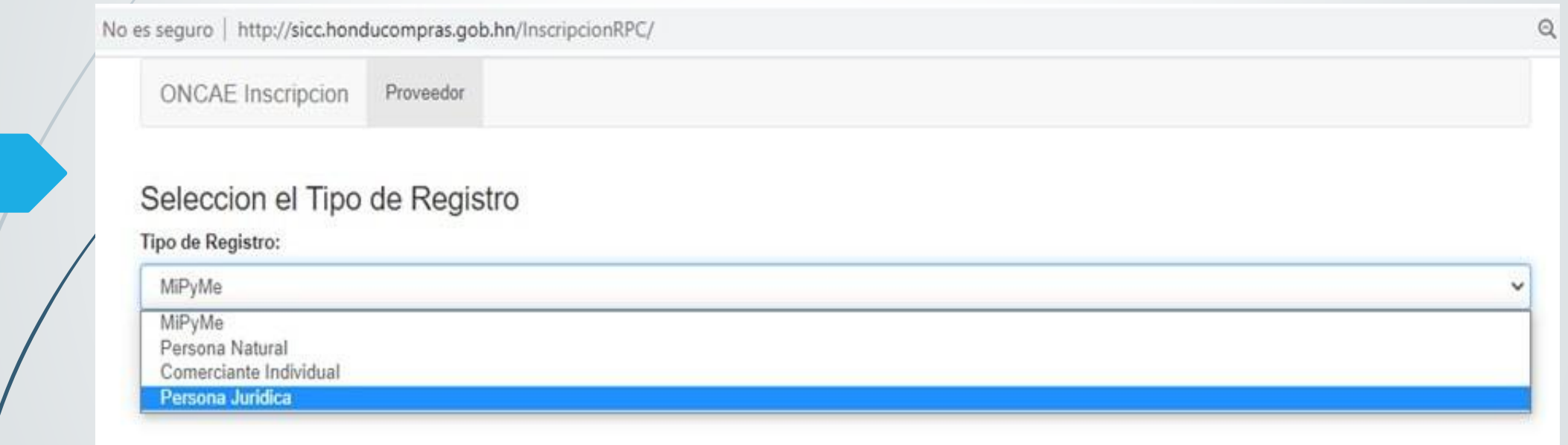

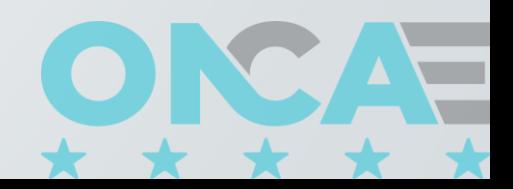

Realizar el Registro Electrónico:

<http://sicc.honducompras.gob.hn/InscripcionRPC/>

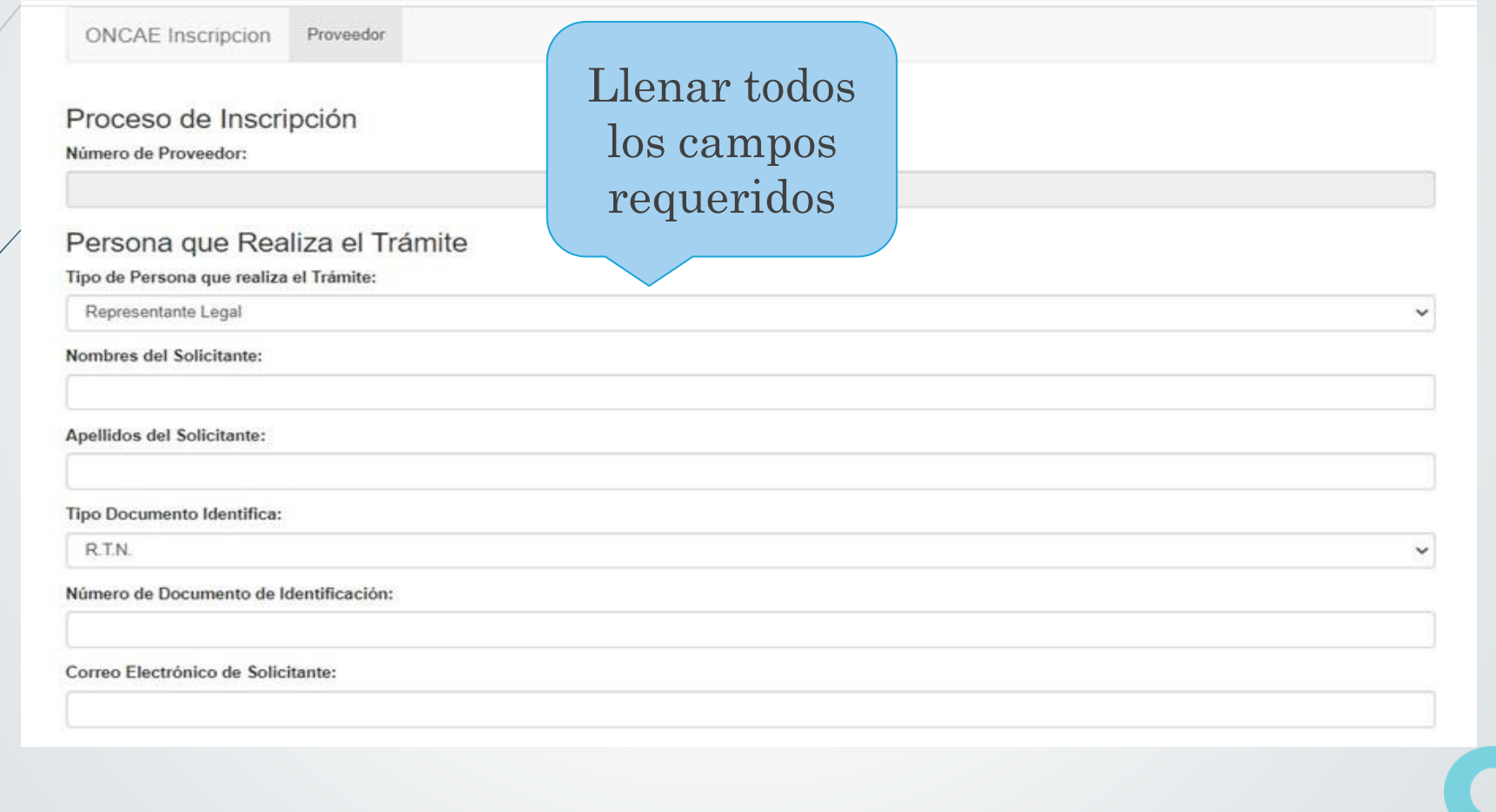

Realizar el Registro Electrónico:

<http://sicc.honducompras.gob.hn/InscripcionRPC/>

#### Información del Representante Legal

Nombres del Representante Legal:

Apellido del Representante Legal:

Cargo Puesto:

Teléfono:

Celular:

Aceptar

Correo Electrónico de Contacto:

Dar click en Aceptar

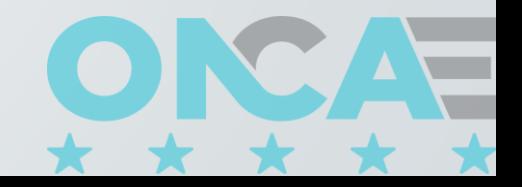

#### Constancia en trámite

#### Preinscripción en Registro de Proveedores

Mediante la presente se acredita que su solicitud se encuentra en trámite según lo establecido en el artículo 36, último párrafo de la Ley de Contratación del Estado, la falta de inscripción no será un obstáculo para presentar ofertas; en estos casos el oferente deberá presentar con su propuesta los documentos que acrediten su personalidad, representación y su solvencia e idoneidad para contratar con la administración. En todo caso, el oferente tendrá que acreditar su inscripción antes que se le adjudique un contrato.

Tequcigalpa, Municipio del Distrito Central.

Dicha constancia tiene validez bajo la Circular 023-ONCAE-2019, la cual permite presentar oferta en cualquier proceso de contratación.

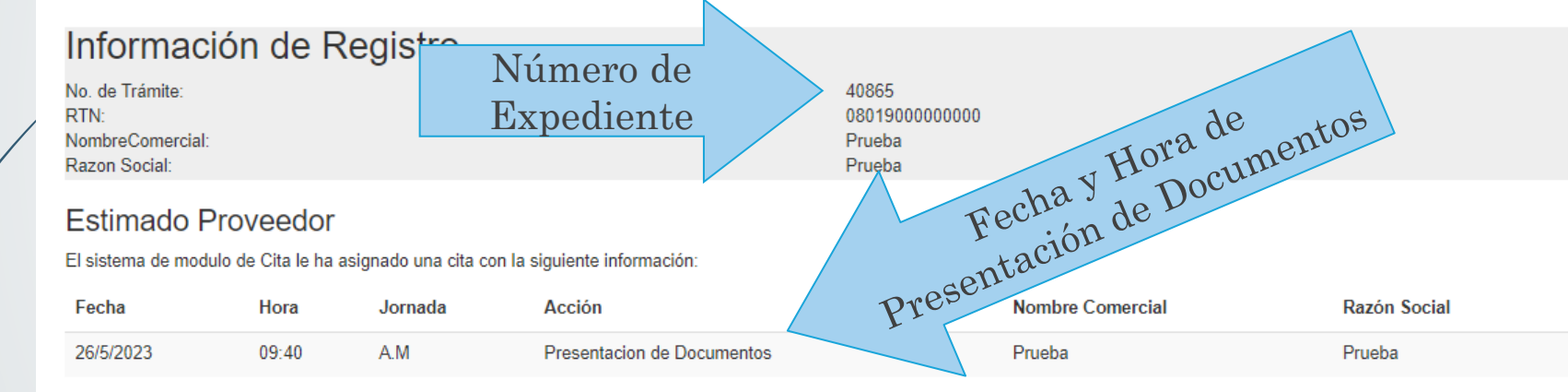

Deberá presentar toda la documentación completa y vigente según los requisitos y formularios establecidos por la ONCAE: Requisito y Formularios de Registro de Proveedores

El día y la hora de su cita deberá de presentarse con la documentación completa en físico en las oficinas de la ONCAE.

Nota: Presentar este documento en la fecha estipulada de la cita.

Para cualquier consulta debe hacerlo a https://soporte.honducompras.gob.hn

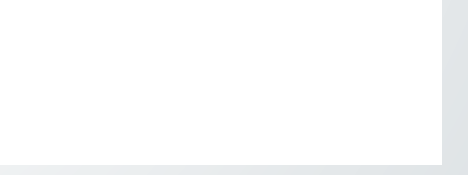

▶ 4- Presentar documentos en físico el día de la cita. ▶ 5-Consultar el estado de expediente para dar seguimiento en: [http://sicc.honducompras.gob.hn/consultaProveedores/View/Defaul](http://sicc.honducompras.gob.hn/consultaProveedores/View/Default.aspx) [t.aspx](http://sicc.honducompras.gob.hn/consultaProveedores/View/Default.aspx)

equro | http://sicc.honducompras.gob.hn/consultaProveedores/View/Default.aspx

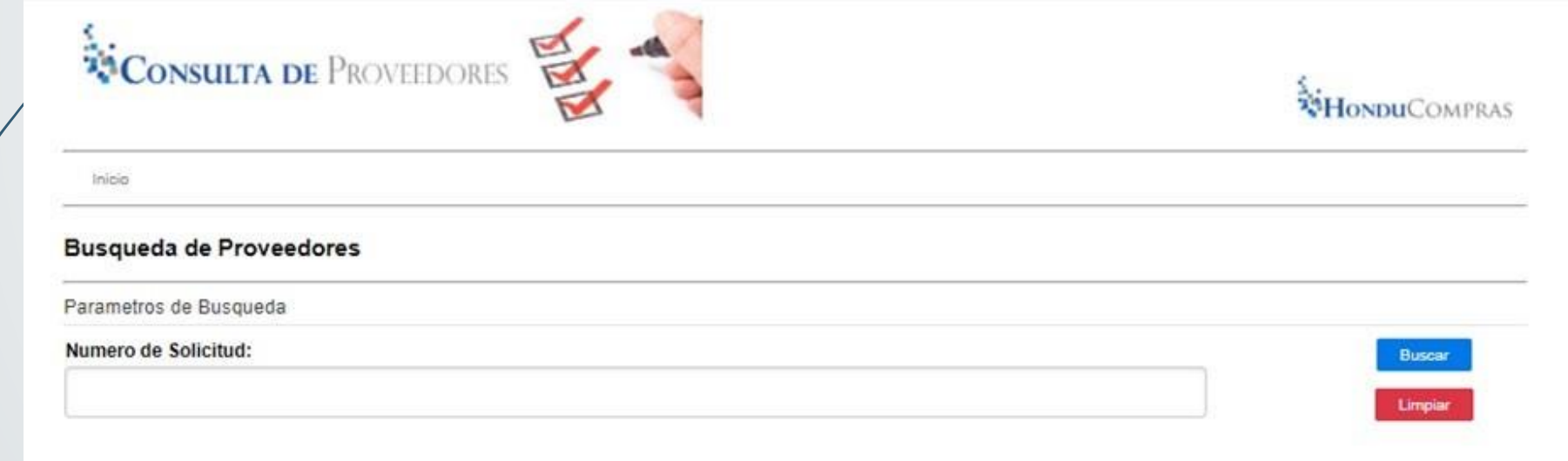

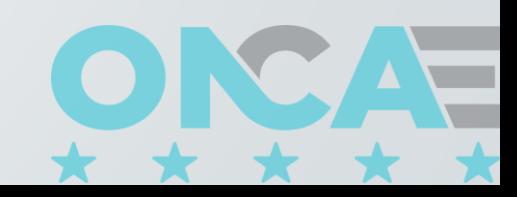

▶ En caso de contar con Requerimiento, deberá presentar los documentos tal como se solicita en la fecha estipulada.

▶ Para presentar los documentos de subsanación no es necesario realizar cita.

▶ Una vez presentada la subsanación, el expediente entra de nuevo al proceso de análisis.

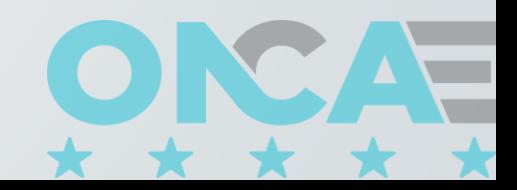

 $\overline{\phantom{a}}$  6 Descargar la certificación en: https://www.oncae.gob.hn/ce rtificaciones

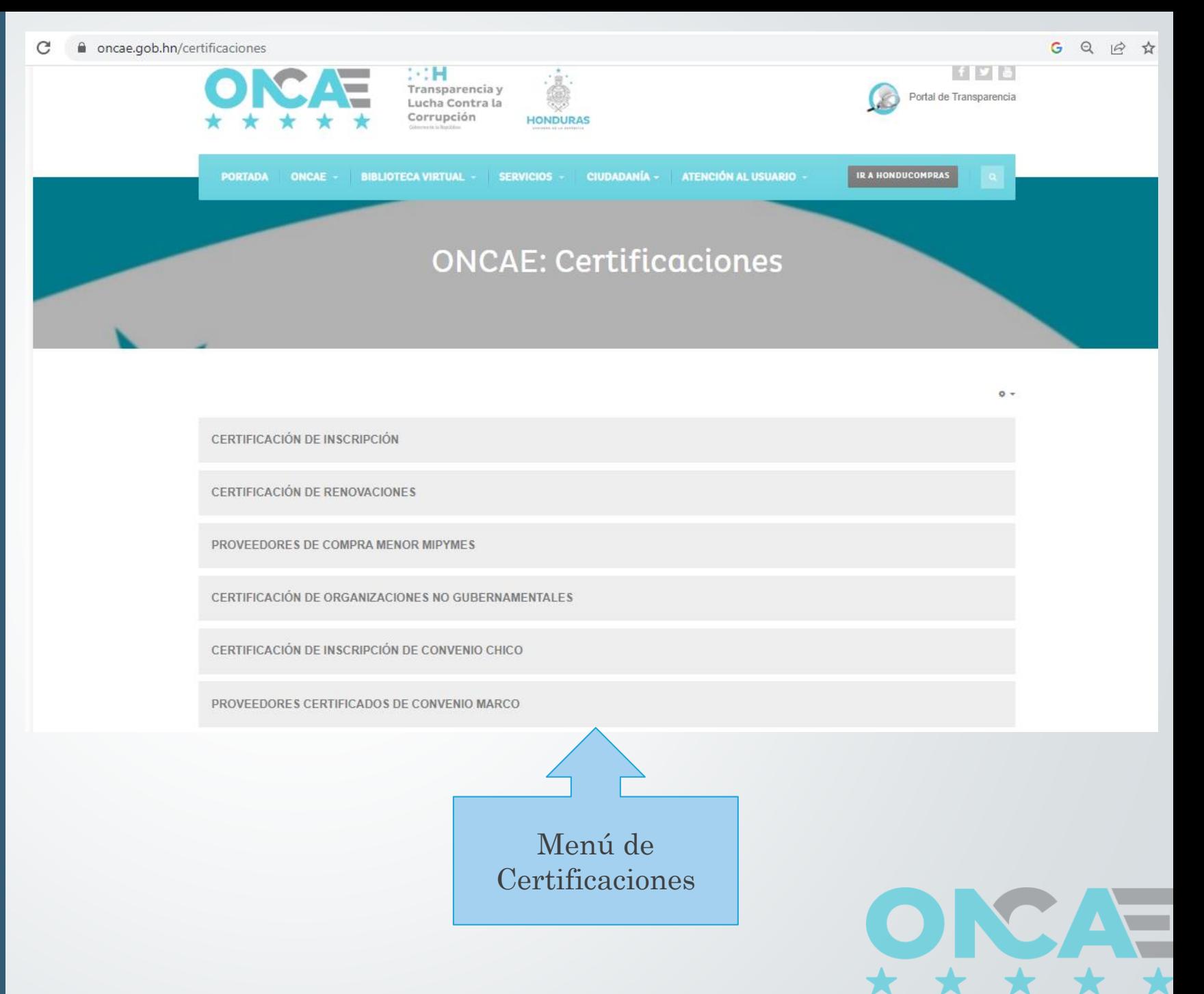

▶ 1- Detallar nombres y apellidos completos del Representante Legal y Apoderado Legal.

▶ 2- Detallar nombre, dirección, teléfono y correo electrónico de la empresa, completos y correctos.

▶ 3 Completar todos los campos requeridos en los formularios.

▶ 4- El Área de Actividad del Formulario F-2RP se define de la siguiente manera:

❖ Obras: Construcción, Arquitectura.

- ❖ Bienes y Servicios: Venta de productos o servicios en general.
- ❖ Consultoría: Personas Naturales y ONG.

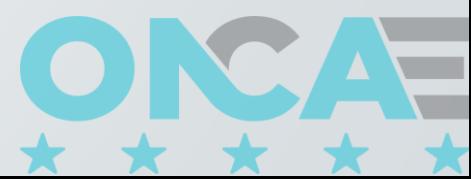

▶5- En el tipo de trámite del Formulario F-1RP y F-2RP se define por:

❖ Inscripción: Cuando el proceso se inicia con nuevo número de expediente porque realizo el registro electrónico

▶ 6- El Formulario F-1RP debe ser llenado, firmado y sellado por el apoderado legal, en caso de que hubiese, y de no existir, será por el Representante Legal.

▶ 7- En el Formulario F-1RP debe detallar si es el Representante o Apoderado Legal el que lleva el trámite, así como detallar el tipo de trámite que es Inscripción.

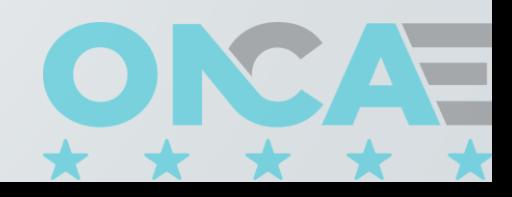

▶ 8- Los Formularios F-2RP, F-3RP, F-4RP y F-5RP deben ser llenados, firmados y sellados por el Representante Legal.

▶ 9- La dirección detallada en el Formulario F-2RP debe coincidir con la dirección del permiso de operación.

▶ 10- Los documentos que tienen fecha de vencimiento, al momento de presentar el expediente deben estar vigentes, como ser: permiso de operación, licencias, solvencia fiscal, constancias, etc.

▶ 11<sup>-</sup> Los códigos de rubro o el rubro seleccionado deben coincidir con la escritura, el permiso de operación, licencias, etc.

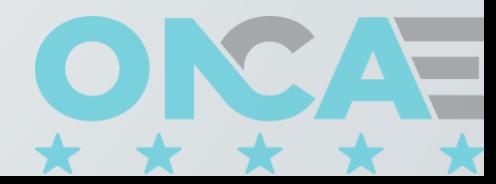

▶ 12- El expediente debe ser presentado en folder y con fastener al lado.

▶ 13- En las auténticas se deben describir sumariamente el número de ID, RTN y cualquier otro número de documento, como ser: número de permiso de operación, número de licencia, etc.

▶ 14- Todo documento debe ser autenticado y contener la firma y sello del notario que da fe.

▶ 15- Los formularios presentados deben ser de fecha anterior o igual a la fecha que el notario firma y sella la auténtica.

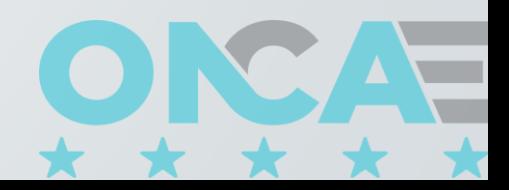

▶16- El RTN enlazado que emite el SAR, es de Comerciante Individual, que enlaza el nombre de la persona natural con el nombre de la empresa.

▶17- Para dudas o consultas enviar solicitud a: https://soporte.honducompras.gob.hn/solicitud/ con nombre completo y RTN de la empresa o persona natural, en caso de tener número de expediente describirlo.

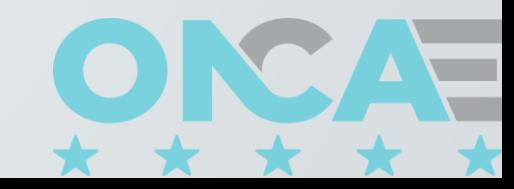